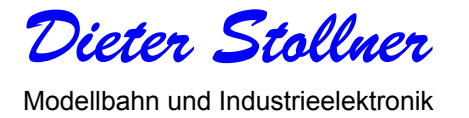

# **Besetztmelder 8i für das SELECTRIX® - System**

Dieser Besetztmelder ist eine Baugruppe, an der bis zu acht Gleisabschnitte angeschlossen werden können. In seiner grundsätzlichen Funktion werden diese Abschnitte auf den Zustand frei oder besetzt überwacht. Im Betriebsmodus als i(ntelligenter) Belegtmelder kann er bis zu vier Lokadressen identifizieren, die sich im überwachten Gleisabschnitt befinden. Diese Information steht dann am SX-Bus zur Verfügung. Der SX-Bus ist anschließbar über Flachbandkabel nach MÜT-Norm oder den 5poligen Diodenstecker. Die Baugruppe ist auf einer Leiterplatte von 100x120mm aufgebaut.

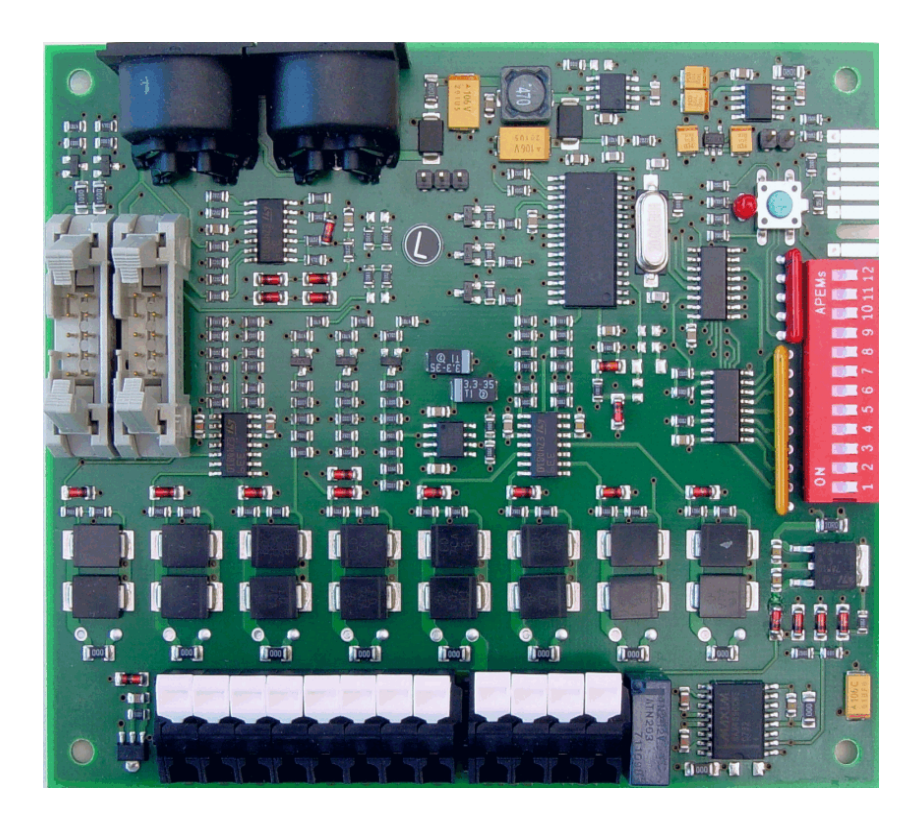

#### **1. Anschluss**

Die Baugruppe wird an einer der vier Buchsen X2, X3, X4 oder X5 am SELECTRIX-Bus angeschlossen. Alle vier Buchsen sind intern miteinander verbunden und können dazu verwendet werden, weitere Module anzuschließen oder den SX-Bus zu verteilen. Gemäß Bild 2 wird der Gleisausgang der Zentrale oder eines Boosters mit der blauen Leitung des Fahrstromanschlusses mit der Klemme X6/bl verbunden. Die Klemmen X1/1 bis X1/8 werden als blaue Leitung zu den zu überwachenden Gleisabschnitten gelegt. Diese Abschnitte müssen untereinander einseitig getrennt ausgeführt werden. Die andere Seite der Gleisabschnitte ist miteinander verbunden und wird an den roten Fahrstromanschluss der Zentrale oder des Boosters angeschlossen. Sowohl an die Zentrale, als auch den Booster können mehrere Besetztmelder und an jeden Besetztmelder können ein bis acht Gleisabschnitte angeschlossen werden. Die Klemmen X6/bl und X6/rt sind jeweils intern miteinander verbunden, so dass der blaue Fahrstromanschluss von einem Besetztmelder zum nächsten durchgeschleift werden kann.

**HINWEIS:** Es dürfen jedoch nie mehrere Booster an einem Besetztmelder angeschlossen werden. D.h. alle Gleisabschnitte die an einem Besetztmelder angeschlossen sind, müssen auch von der gleichen Zentrale oder dem gleichen Booster versorgt werden.

# **2. LED**

Die rote LED leuchtet nur, wenn die Baugruppe über den SX-Bus programmiert werden soll und sich der Besetztmelder im Programmiermodus befindet. Wird der Besetztmelder über die Dip-Schalter programmiert, dann leuchtet die rote LED nur ganz kurz nach dem Drücken des daneben befindlichen Tasters als Anzeige für den erteilten Programmierbefehl auf. Diese Funktion ist unter Punkt 3.6 beschrieben.

# **3. Einstellungen und Betriebsarten der Baugruppe**

Die Baugruppe kann entweder als einfacher Besetztmelder oder als i(ntelligenter) Besetztmelder verwendet werden. Für die Grundadresse stehen die Adressen 0 - 103 zur Verfügung. Die Freigabezeit kann in Bereich 0 - 2.5 Sekunden in 8 Schritten (= jeweils ca. 0.35 Sekunden) eingestellt werden Die Werkseinstellung ist "einfacher" Besetztmelder mit Grundadresse 10 und Freigabezeit 0.35 Sekunden.

# **3.1 Der Betriebsmodus 0**

Dieser Betriebsmodus ist der "Normalfall" und der Zustand, wie der Besetztmelder werksseitig ausgeliefert wird. Damit wird festgelegt, dass die Baugruppe als einfacher Besetztmelder mit der Funktion Gleisabschnitt "besetzt" oder "frei" arbeitet.

In allen anderen Betriebsmodi arbeitet die Baugruppe immer als i(ntelligenter) Besetztmelder. Dazu benötigt die Baugruppe weitere Adressen zum Steuern und Melden.

Über die Steueradresse zeigt der Besetztmelder an, was er auf den Meldeadressen ausgibt. Über das höchste Bit dieser Adresse kann der Besetzmelder (z.B. durch eine Fremdsoftware) dazu veranlasst werden, den komplettem aktuellen Belegtmeldezustand auszugeben.

Über die Meldeadressen 1 und 2 gibt der Besetztmelder die Lokdecoder-Adresse aus. Solange der Anwender den Adressenraum 1 - 99 für Lokdecoder verwendet, kann die Meldeadresse 2 entfallen. Erst mit SELECTRIX II wird auch die Meldeadresse 2 benutzt.

**ACHTUNG:** Dieser Modus ist z.Z. nur vorgesehen und wird aktuell noch nicht unterstützt.

## **3.2 Der Betriebsmodus 1**

Der Besetztmelder arbeitet mit Adressenrückmeldung. Die Steueradresse = Grundadresse + 1, die Meldeadresse = Steueradresse +1.

Beispiel: Programmierte Grundadresse = 27, dann ist Steueradresse 28 und Meldeadresse 29.

## **3.3 Der Betriebsmodus 2**

Der Besetztmelder arbeitet mit Adressenrückmeldung. Die Steueradresse = Grundadresse + 2, die Meldeadresse = Steueradresse +1.

Beispiel: Programmierte Grundadresse = 27, dann ist Steueradresse 29 und Meldeadresse 30.

# **3.4 Der Betriebsmodus 3**

Der Besetztmelder arbeitet mit Adressenrückmeldung. Die Steueradresse = Grundadresse + 4, die Meldeadresse = Steueradresse +1.

Beispiel: Programmierte Grundadresse = 27, dann ist Steueradresse 31 und Meldeadresse 32.

# **3.5 Programmieren der Grundadresse mit den DIP-Schaltern**

Stellen Sie den Dip-Schalter 9 in Richtung "ON" und die Dip-Schalter 10, 11 und 12 auf "OFF"(= zur Beschriftung hin). Danach muß mit den DIP-Schaltern 1 bis 7 die gewünschte SELECTRIX-Adresse in Binär-Codierung eingestellt werden (siehe Umrechnungstabelle im Gesamtkatalog Anhang A). Durch Drücken der Taste S2 bis die rote LED kurz aufleuchtet, wird die eingestellt Adresse in den Speicher übernommen. Danach kann die Stellung der DIP-Schalter wieder nach Belieben verändert werden. Weitere Info dazu sind im Anhang in Tabelle 1 zu finden.

#### **3.6 Programmieren der Konfiguration mit den Dip-Schaltern**

Zum Einstellen der Konfiguration stellen Sie den Dip-Schalter 10 auf "ON" und die Dip-Schalter 9, 11, und12 auf "OFF". Danach muß an den DIP-Schaltern 1 bis 3 die gewünschte Freigabe-Verzögerungszeit in Binär-Codierung eingestellt werden. An den DIP-Schaltern 4 und 5 muß der gewünschte Betriebsmodus eingestellt werden (00 = Betriebsmodus 0, 10 = Betriebsmodus 1, 01 = Betriebsmodus 2, 11 = Betriebsmodus 3). Am DIP-Schalter 6 muß eingestellt werden, ob für lange Adressen (SELECTRIX 2) die Meldeadresse 2 verwendet werden soll (0 = Nur kurze Adressen, Meldeadresse 2 wird nicht verwendet, 1 = Lange Adressen, Meldeadresse 2 wird verwendet). Am DIP-Schalter 7 muß eingestellt werden, wie sich der Besetztmelder bei fehlender Gleisspannung (Zentrale auf Stopp oder Kurzschluss am Gleis) verhalten soll (0 = Besetztmelder meldet alle Gleise als frei, 1 = Der aktuelle Zustand wird beibehalten, bis wieder Gleisspannung vorhanden ist). Am DIP-Schalter 8 muß eingestellt werden, ob der Besetztmelder als Besetzt- oder als Freimelder arbeiten soll (0 = Besetzt wird als 1 angezeigt, 1 = Frei wird als 1 angezeigt).Durch Drücken der Taste bis die rote LED kurz aufleuchtet, wird die eingestellte Konfiguration in den Speicher übernommen. Danach kann die Stellung der DIP-Schalter wieder nach Belieben verändert werden. Die Programmierung der Baugruppe funktioniert nur wenn der Besetztmelder am SX-Bus angeschlossen ist. Weitere Info dazu sind im Anhang in Tabelle 2 zu finden.

#### **HINWEIS:**

Der an den DIP-Schaltern eingestellte Wert ergibt sich als Summe der Werte der einzelnen Schalter. Jeder offene Schalter (der Schieber steht zur Ziffer hin), hat den Wert 0. Jeder geschlossene Schalter (der Schieber steht in Richtung "ON") hat einen bestimmten Wert. Zum Beispiel würde Adresse 73 eingestellt indem die Schalter 1, 4 und 7 geschlossen (in Richtung "ON" geschoben) würden und die Schalter 2, 3, 5 und 6 geöffnet (in Richtung der Ziffern geschoben) würden.

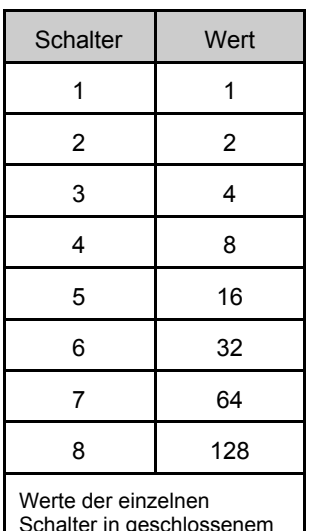

Zustand = Stellung "ON"

Dadurch ergeben sich die einzelnen Wertigkeiten zu  $1 + 0 + 0 + 8 + 0 + 0 + 64 = 73$ . Bei der Einstellung der Adresse wird der Schalter 8 ignoriert, hat also unabhängig davon, ob er ein- oder ausgeschaltet ist, immer den Wert 0.

Um Adresse und Konfiguration wieder auf Werkseinstellung (Adresse 10 und Freigabe-Verzögerungszeit 1, entsprechend 0,35 Sekunden) zu programmieren, stellen Sie die DIP-Schalter 1 bis 9 in Richtung ON und DIP-Schalter 10, 11 und 12 zur Beschriftung (= "OFF"). Durch Drücken der Taste bis die rote LED kurz aufleuchtet, werden alle programmierten Werte durch die Werksvoreinstellungen ersetzt. Danach kann die Stellung der DIP-Schalter wieder nach Belieben verändert werden.

#### **HINWEIS:**

Die DIP-Schalter 9 bis 12 sollten im Betrieb in Richtung der Beschriftung Schalternummerierung (= "OFF") stehen, damit bei zufälliger Betätigung des Tasters keine Daten überschrieben werden.

## **3.7 Programmieren der Konfiguration über den SX-Bus**

Die DIP-Schalter 9 bis 12 müssen alle auf "OFF" stehen. Die Stellung der anderen DIP-Schalter ist unerheblich. Um den Besetztmelder programmieren zu können, muß er in Betrieb und die Gleisspannung ausgeschaltet sein. Weder die Zentrale, noch irgend ein anderes Modul darf im Programmiermodus sein. Der Programmiermodus wird gestartet, indem man am Besetztmelder die Taste S2 kurz drückt. Wenn alle oben genannten Bedingungen erfüllt sind, wird die rote LED als Zeichen für die Breitschaft zum Programmieren leuchten.

Die Programmierung selbst geschieht dann ähnlich, wie oben für die Programmierung über DIP-Schalter beschrieben, nur erfolgt die Auswahl der Parameter nicht über die DIP-Schalter 9 bis 12 des Besetztmelders sondern auf dem SELECTRIX-Bus über Adresse 0, der entsprechende Wert kann dann über Adresse 1 ausgelesen und geändert werden. Zusätzlich können in diesem Modus auch noch ein Hersteller- und ein Modul-Code, die jeweils aus zwei Byte bestehen, so wie eine Unter- und eine Hauptversionsnummer (jeweils ein Byte) ausgelesen werden. Bei der multi control 2004 erfolgt das Programmieren der Module im Schaltmodus.

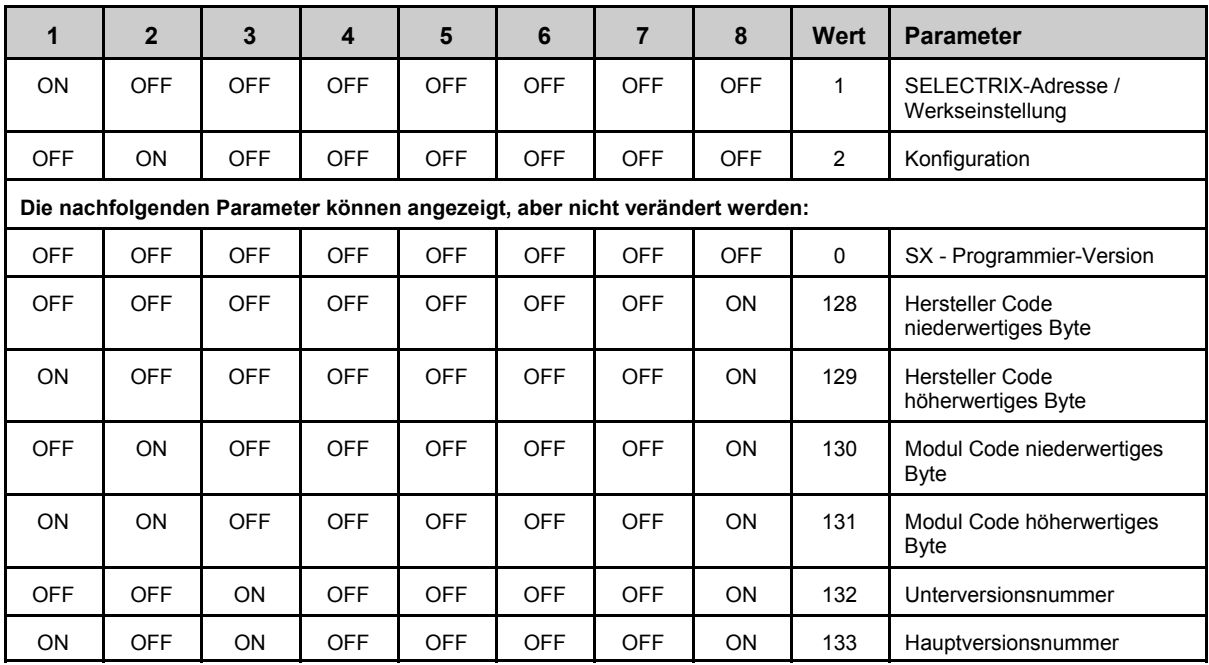

So kann im Schaltmodus der multi control 2004 oder mit einem LOK-CONTROL auf Adresse 0 die Auswahl des einzustellenden Parameters getroffen werden. Auf Adresse 1 kann dann der Wert des Parameters gelesen und auch geändert werden. Zu beachten ist, dass das LOK-CONTROL der Firma Trix den Zustand "OFF" (= 0) als waagrechten Strich und den Zustand "ON" (= 1) als Schrägstrich anzeigt.

Der Programmiermodus wird beendet durch erneutes Betätigen der Taste auf dem Besetztmelder oder durch Einschalten der Gleisspannung an der Zentrale. Die rote LED auf dem Besetztmelder erlischt wieder und der Besetztmelder funktioniert wieder normal.

Beispiel für den Ablauf der Programmierung von Adresse und Konfiguration über den SX-Bus. Beachten Sie auch, dass bei den TRIX-Geräten die Adresse 0 als Doppelnull und bei der multi control 2004 als einfache Null einzugeben ist:

- 1) Gleisspannung ausschalten<br>2) DIP-Schalter 9 bis 12 des Be
- 2) DIP-Schalter 9 bis 12 des Besetztmelders auf OFF stellen<br>3) Taste auf dem Besetztmelder drücken, bis die rote LED lei
- 3) Taste auf dem Besetztmelder drücken, bis die rote LED leuchtet
- 4) An der multi control 2004 in den Schaltmodus oder am LOK-CONTROL in den Funktionsmodus wechseln<br>5) Adresse 01 anwählen 5) Adresse 01 anwählen
- 6) Im Display kann jetzt die bisherige Adresse des Besetztmelders im Binärformat abgelesen und über die Tasten 1 bis 8 geändert werden
- 7) Adresse 00 anwählen<br>8) Im Display wird jetzt
- Im Display wird jetzt die aktuelle Parameterauswahl im Binärformat angezeigt (im Moment ist Bit 1 eingeschaltet und die Bits 2 bis 8 sind aus, wodurch die Adresse angewählt wird) und kann über die Tasten 1 bis 8 geändert werden. Um die Verzögerungszeit anzuwählen muß Bit 1 ausgeschaltet, Bit 2 eingeschaltet und die Bits 3 bis 8 ausgeschaltet werden
- 9) Adresse 01 anwählen
- 10) Im Display kann jetzt die bisher eingestellte Konfiguration des Besetztmelders im Binärformat abgelesen und über die Tasten 1 bis 8 geändert werden.
- 11) Gleisspannung wieder einschalten, die rote LED am Besetztmelder verlöscht, der Programmiermodus ist beendet.

# **4. Funktionsbeschreibung**

Durch die unter Punkt 1 beschriebene Verkabelung ergibt sich für jeden Gleisabschnitt ein Stromkreis von der roten Fahrstromklemme der Zentrale (oder des Boosters) über die gemeinsame Seite der Gleisabschnitte, über die getrennte Seite der Gleisabschnitte zu den Klemmen X1/1 bis X1/8 des Besetztmelders und über die Klemmen X6/bl des Besetztmelders zurück zur blauen Fahrstromklemme der Zentrale bzw. des Boosters.

Dieser Stromkreis ist jedoch nur dann geschlossen, wenn auf dem Gleisabschnitt eine Lok oder ein beleuchteter Wagen steht. Güterwagen, in der Regel unbeleuchtet, können mit Hilfe von Widerstandslack im Bereich von 10kOhm bis 50kOhm leitfähig gemacht werden. Noch besser eignet sich dafür Graphitspray. Der Besetztmelder erkennt diesen geschlossenen Stromkreis und kann dann über den SELECTRIX-Bus einen besetzten Gleisabschnitt melden.

Die Gleisabschnitte, die an den Klemmen X1/1 bis X1/8 angeschlossen sind, werden auf den Bits 0 bis 7 auf der eingestellten SELECTRIX-Adresse ausgegeben. Ein Bit mit dem Wert 1 bedeutet, dass der entsprechende Gleisabschnitt besetzt ist, der Wert 0 bedeutet, dass der Gleisabschnitt frei ist. Über ein auf die gleiche SELECTRIX-Adresse eingestelltes Anzeigemodul (Bestellnummer: 12017) könnten diese Besetztmeldungen z.B. auf einem Gleisbildstellwerk angezeigt werden.

Da der Besetztmelder relativ empfindlich arbeitet, werden schon sehr hochohmige Verbindungen der beiden Gleise eines Gleisabschnittes erkannt. So reicht es z.B. aus, beide Gleise mit einem Finger zu berühren, um testweise eine Besetztmeldung zu erzeugen.

# **5. Besonderheiten bei der Verkabelung**

Der Besetztmelder kann in zwei grundsätzlichen Modi betrieben werden: Als "normaler" Besetztmelder und als i(ntelligenter) Besetztmelder.

Als "normaler" Besetztmelder verwendet, kann der Anschluss der beiden Klemmen X6/rt gänzlich entfallen. Sie können beide Klemmen X6/rt aber trotzdem z.B. als Verteiler für den entsprechenden roten Gleisanschluss verwenden.

Als i(ntelligenter) Besetztmelder verwendet, **muß** die Klemme X6/rt wenigstens ein mal an den roten Gleisan-schluss des gleichen Stromkreises angeschlossen werden, an dem auch die Klemme X6/bl angeschlossen ist (siehe Bild 2). Der Leitungsquerschnitt am Anschluss von X6/rt kann die gleiche Stärke aufweisen, wie die Leitung von X1 zum überwachten Gleisabschnitt. Dies gilt aber nur für den Fall, dass die Klemme X6/rt gleichzeitig nicht auch noch als Verteiler benutzt wird.

# **6. Bedingungen für die Funktion als i(ntelligenter) Besetztmelder**

Um die Funktion der Rückmeldung einer Lokadresse verwenden zu können, müssen bestimmte Voraussetzungen gegeben sein. Dazu zählen folgende Bedingungen:

- a) Die Lok **muß** einen der DHL-Decoder eingebaut haben, da erst diese Decoder ihre eigene Adresse an das Gleis zurückmelden können. In den alten TRIX-Decodern (66830, 66832, 66833, o.ä.) ist diese Voraussetzung **nicht** gegeben.
- b) Sollen Loks oder Wagen mit Licht betrieben werden, dann ist gemäß Bild 1 eine Diode in die Zuleitung zur heck- und frontseitigen Lichtquelle einzubauen.
- c) Der ohmsche Widerstand am Gleis durch leitfähig gemachte Fahrzeugachsen muß größer als 500R sein.

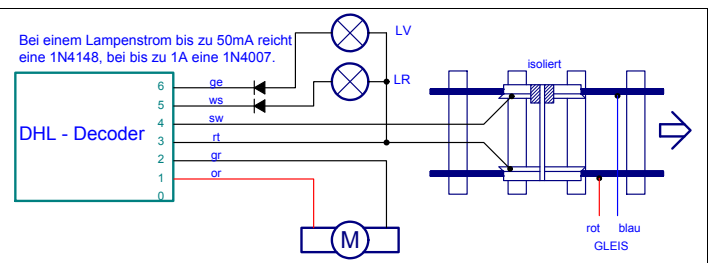

**Bild 1:** Die zwei Dioden dienen der Anhebung des Spannungspegels bei der Identifikation der Lokadresse.

# **7. Anhang**

Tabelle 1:

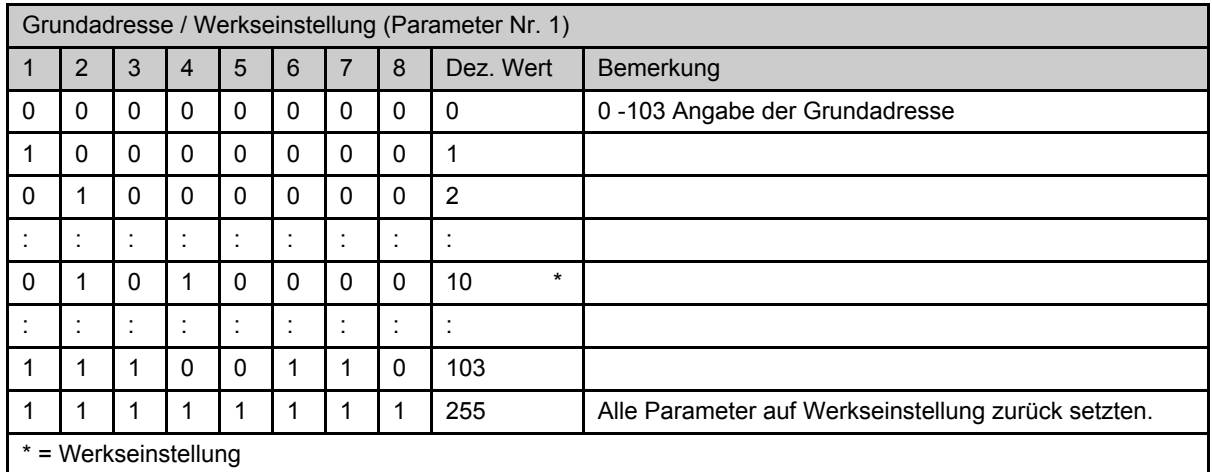

#### Tabelle 2:

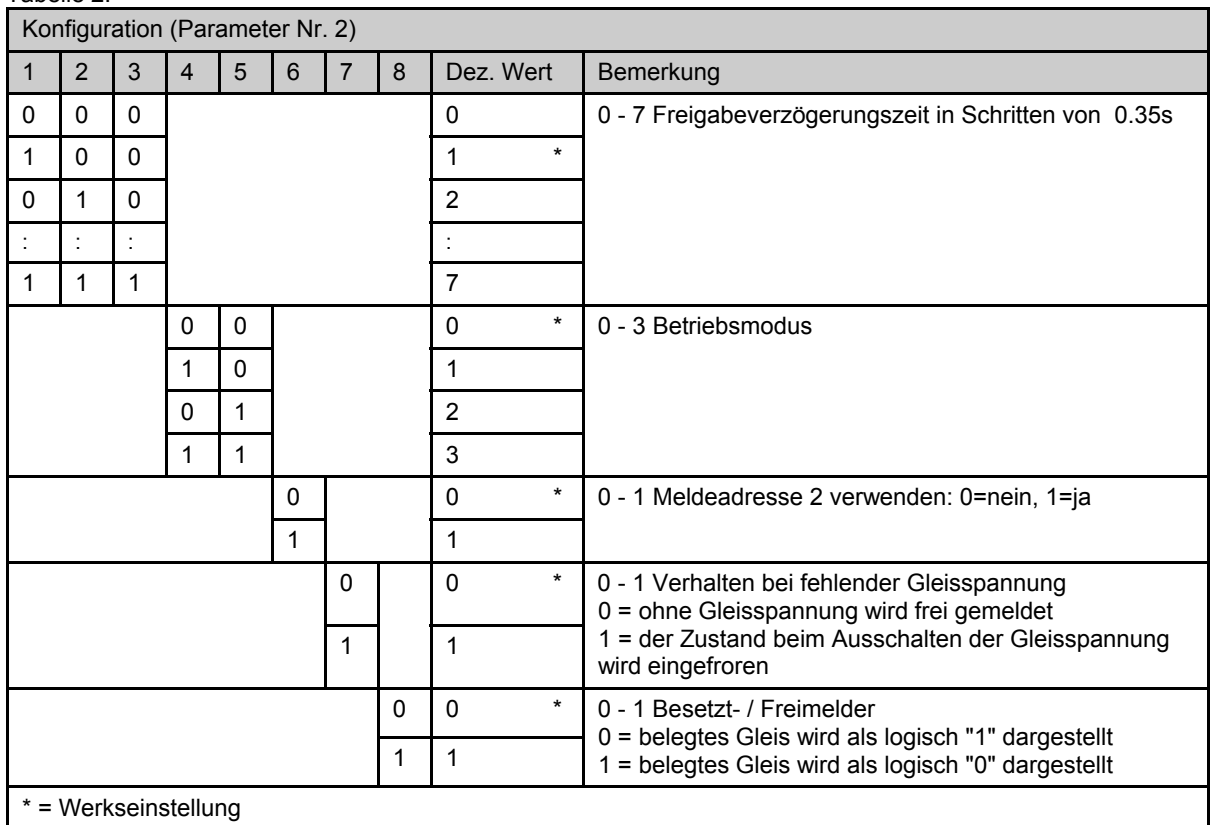

# **8. Montage der Baugruppe**

Im Beipack des Anzeigemoduls befinden sich Schrauben und Kunststoffbolzen. Letztere können mit Weißleim in die tragende Holzplatte einer Modellbahnanlage geklebt werden. Nach dem Austrocknen des Leims kann die Baugruppe daran befestigt werden. Maße zu den Abmessungen und Befestigungsbohrungen siehe Bild 3.

# **9. Hinweise für Bestellungen**

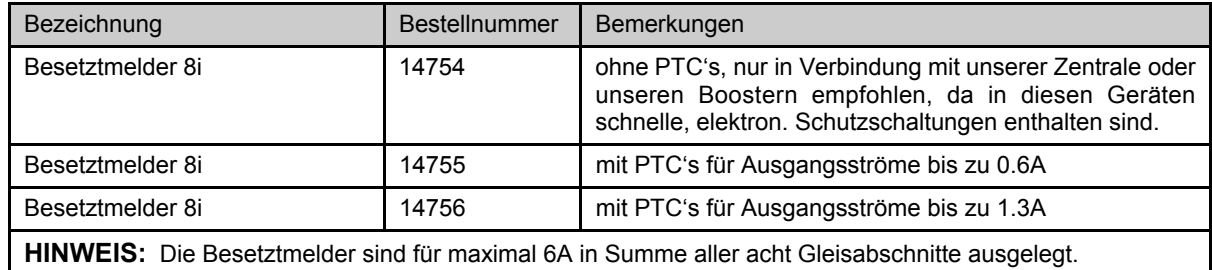

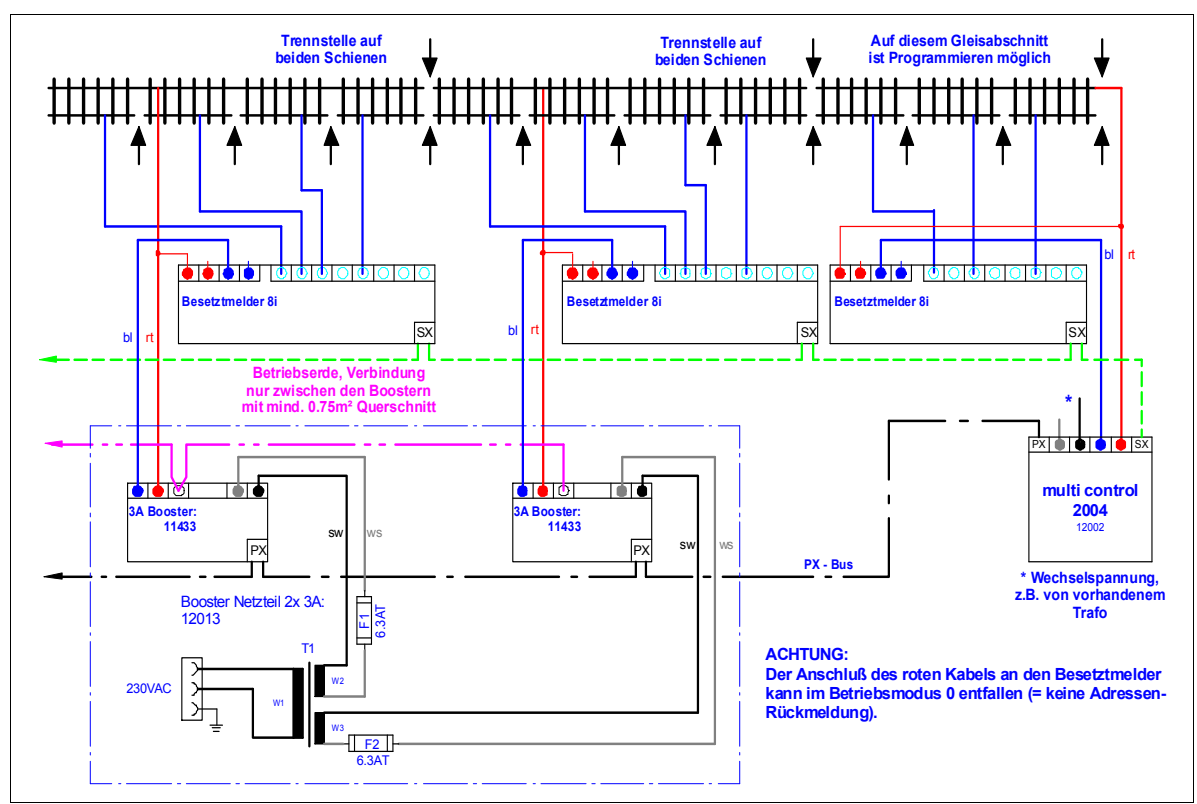

**Bild 2:** Beispiel einer Verkabelung von Booster-Netzteil, i(ntelligentem) Besetztmelder und multi control 2004. Beachten Sie die strikte Zuordnung von Belegtmeldern zum jeweiligen Stromkreis. Auch wenn Anschlüsse eines Belegtmelders frei bleiben, dürfen sie nicht im nachbarlichen Stromkreis verwendet werden (Schleifenbildung!!).

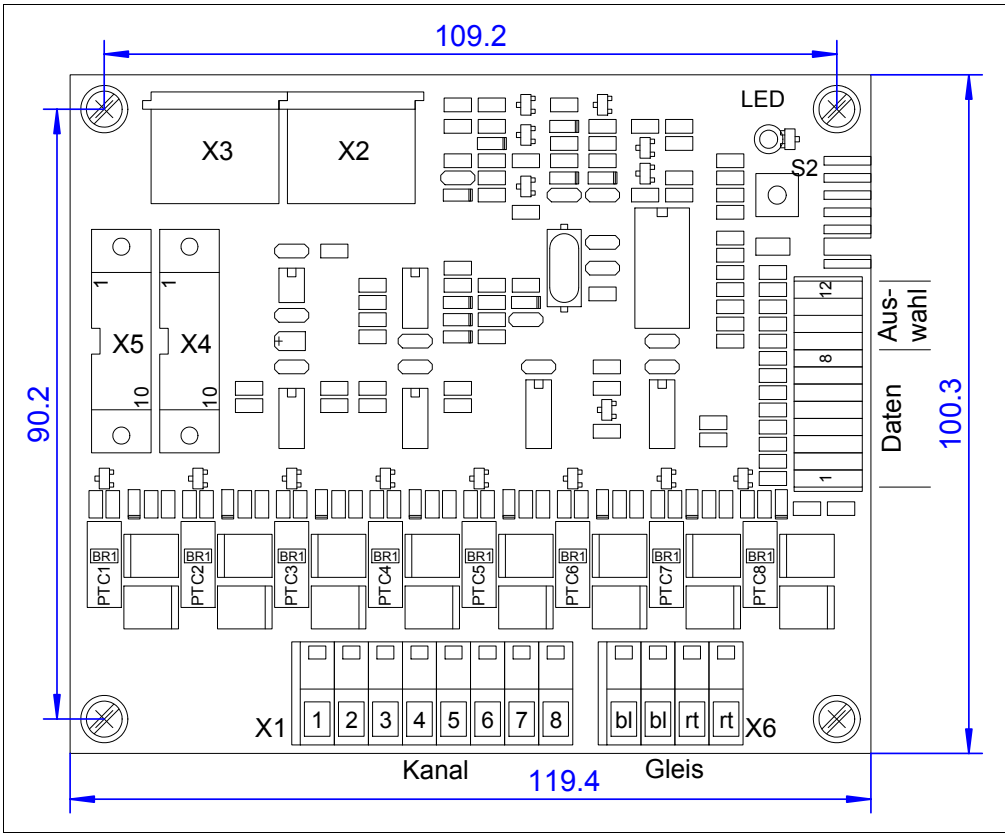

**Bild 3:** Lage und Nummerierung der Anschlussstecker, Bedienelemente und Abmessung der Baugruppe und der Befestigungslöcher.

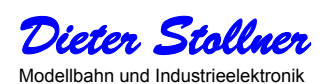

Reichergasse 4, 86559 Adelzhausen Tel.: 08258/928350, www.digirail.de